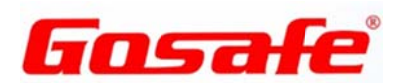

# **Update History**

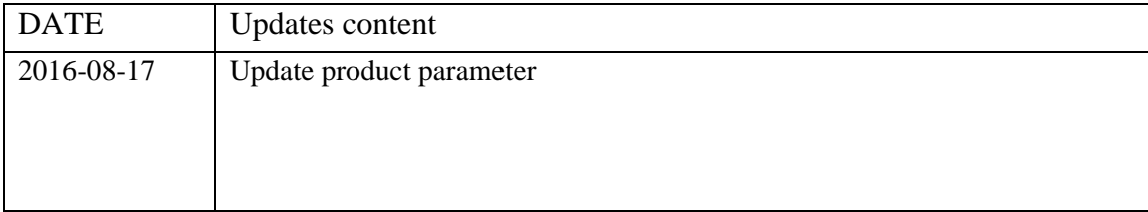

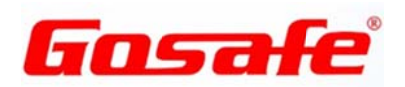

# **Copyright and Disclaimer**

The User Manual may be changed without notice.

Without prior written approval of Gosafe Company Ltd., this User Manual, or any part thereof, may not be reproduced for any purpose whatsoever, or transmitted in any form, either electronically or mechanically, including photocopying and recording. Gosafe Company Ltd. shall not be liable for direct, indirect, special, incidental, or consequential damages (including but not limited to economic losses, personal injuries and loss of assets and property) caused by the use, inability, or illegality to use the product or documentation.

# **FCC ID: RSRG1SL**

# **FCC Radiation Exposure Statement:**

This equipment complies with FCC radiation exposure limits set forth for an uncontrolled environment. This equipment should be installed and operated with minimum distance 20cm between the radiator & your body.

# **FCC Warning**

This device complies with Part 15 of the FCC Rules. Operation is subject to the following two conditions:

(1) This device may not cause harmful interference, and (2) this device must accept any interference received, including interference that may cause undesired operation.

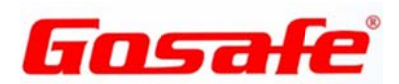

NOTE 1: This equipment has been tested and found to comply with the limits for a Class B digital device, pursuant to part 15 of the FCC Rules. These limits are designed to provide reasonable protection against harmful interference in a residential installation. This equipment generates, uses and can radiate radio frequency energy and, if not installed and used in accordance with the instructions, may cause harmful interference to radio communications. However, there is no guarantee that interference will not occur in a particular installation. If this equipment does cause harmful interference to radio or television reception, which can be determined by turning the equipment off and on, the user is encouraged to try to correct the interference by one or more of the following measures:

- Reorient or relocate the receiving antenna.
- Increase the separation between the equipment and receiver.
- -Connect the equipment into an outlet on a circuit different from that to which the receiver is connected.

-Consult the dealer or an experienced radio/TV technician for help.

NOTE 2: Any changes or modifications to this unit not expressly approved by the party responsible for compliance could void the user's authority to operate the equipment.

# **INSTRUCTIONS OF SAFETY**

This chapter contains information on how to operate "G1SL" safely.

By following these instructions, requirements and recommendations one can avoid dangerous situations. You must read these instructions carefully and follow them strictly before operating the device.

The device with internal battery for long-time storage need regularly be charged to avoid over-discharge and it should be stored in a dry and cool place, if the storage time is longer than two months.

Do not remove the device without authorization.

The device has light detection sensor. Ensure the device and installation plane fit fully when you install it.

Before demounting the device from the vehicle, disconnect it's all connections.

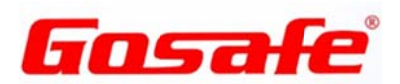

# **CONTENTS**

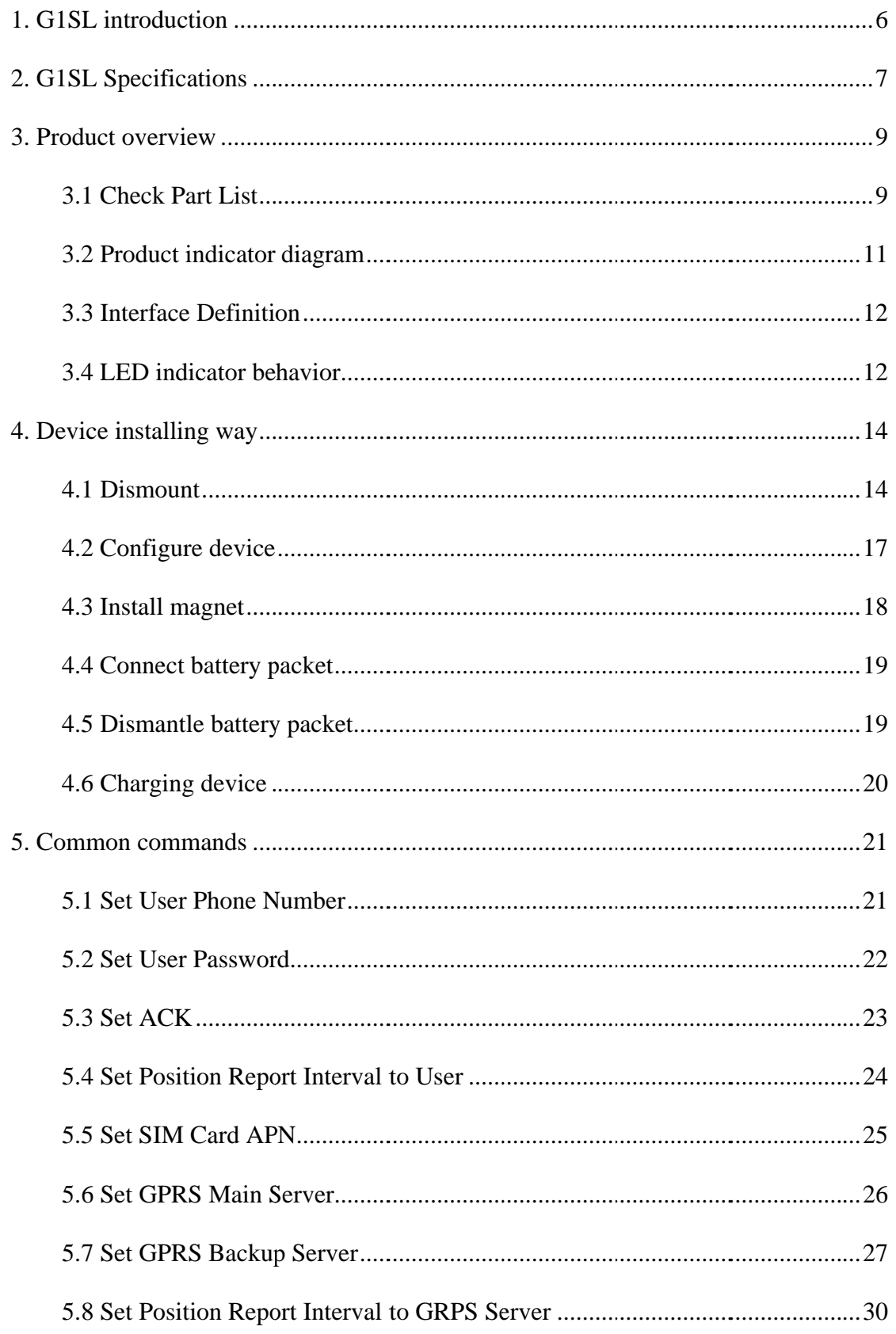

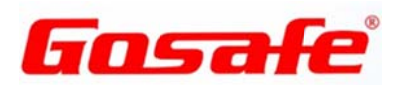

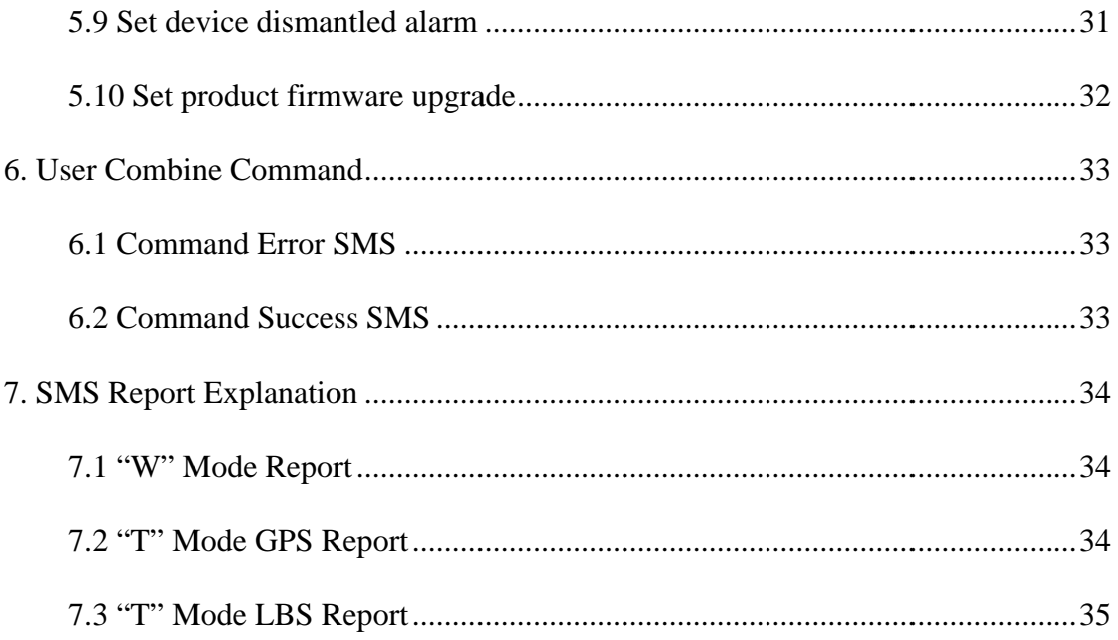

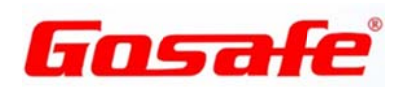

## 1. G1SL introduction

G1SL is a GPS tracker with powerful function, which is used for assets management mainly. It's low power consumption, high level of waterproof products. It has build-in high capacity rechargeable lithium battery, allowing using external multilevel extension battery packet. The device has abundant function, support Bluetooth configuration, APP to browser drive trajectory and other Bluetooth accessories control functions. Support device tamper detection. Support movement, stillness, harsh brake, collision and turnover detection etc.

- Main and backup GPRS server, SMS server, Bluetooth server and report way of  $\bullet$ dual users can be configured flexibly
- Set time, distance, angle, event and dynamic upload  $\bullet$
- Flexibly configure single event, comb events  $\bullet$
- 28 polygons and 128 Geo-fence, can relate to speed, time and level factor  $\bullet$
- Read , import the configuration command file, and switch to different  $\bullet$ configuration in different scene
- $\bullet$ Local and remote upgrade
- $\bullet$ Can configure white list of position requesting information Anti-Jamming
- Automatic time calibration and time zone, daylight saving time setting  $\bullet$
- Private hour  $\bullet$
- Three axis acceleration sensor to achieve movement, emergency driving behavior  $\bullet$ (harsh brake, accelerate, turn), accident (turnover collision) detection.
- Over-speed monitoring, mileage statistics, engine running time statistics
- Towing and idling monitoring
- Power supply monitoring, low power consumption and multistage power supply management
- Remote configuration

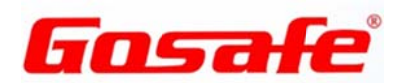

# 2. G1SL Specifications

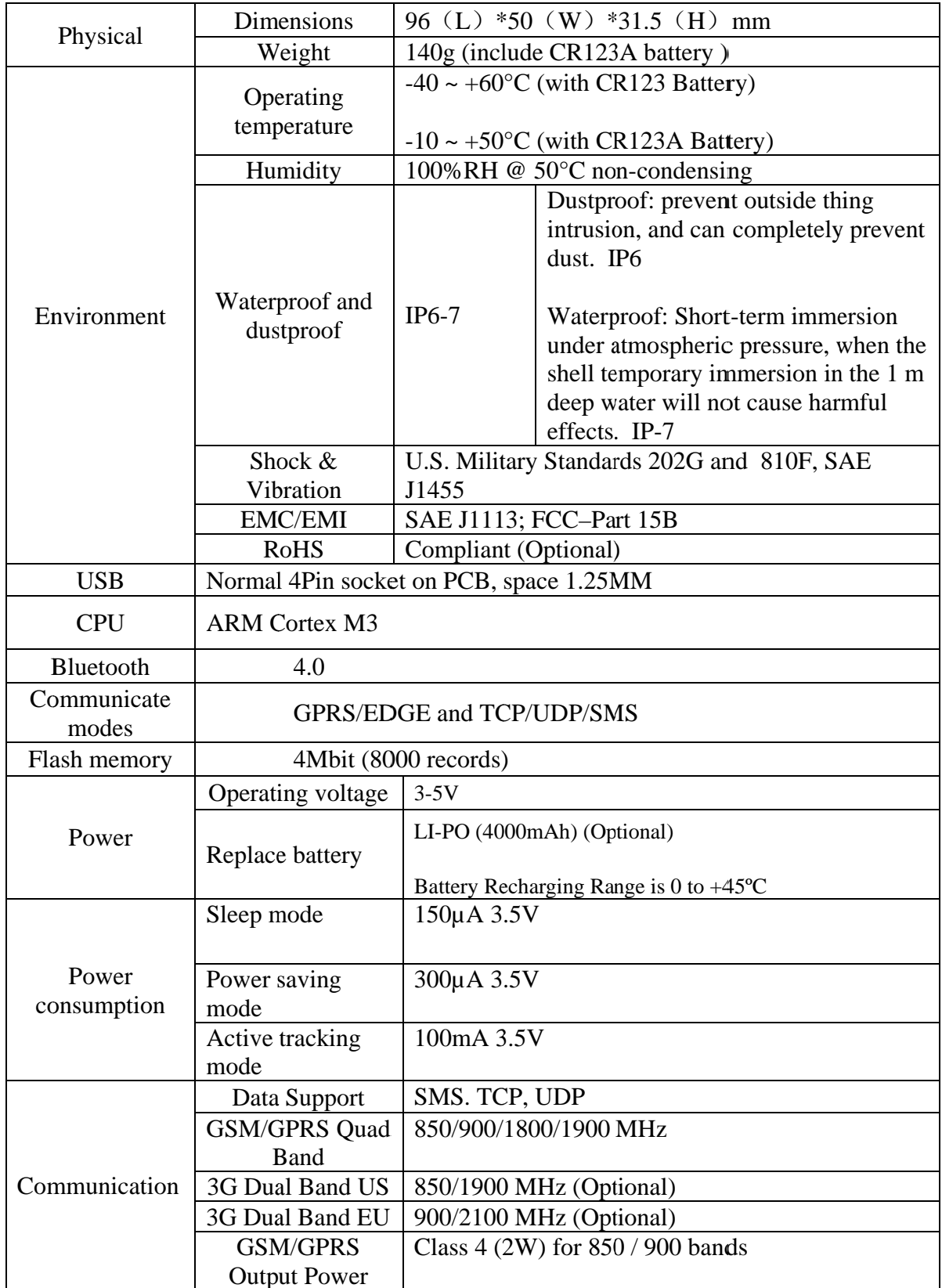

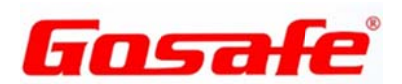

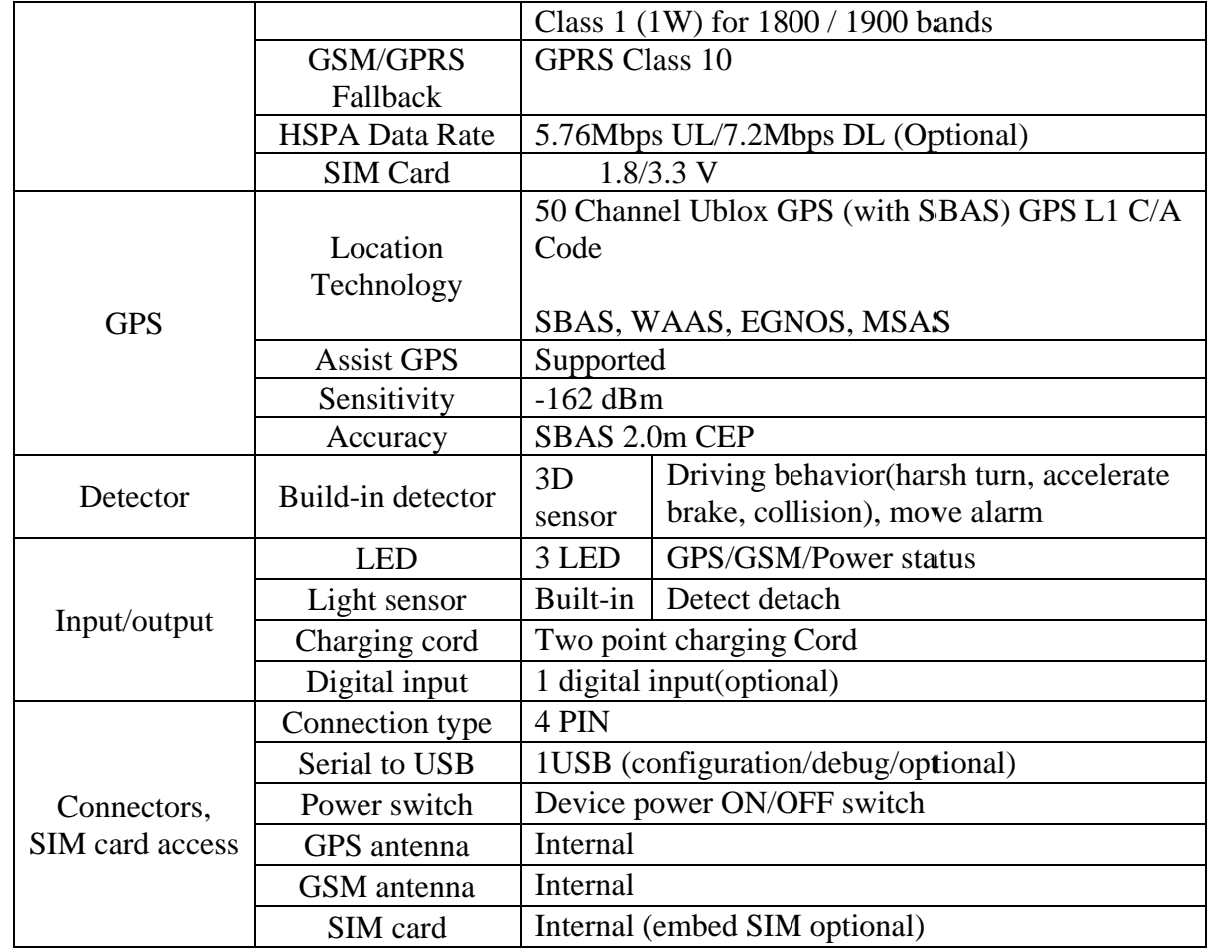

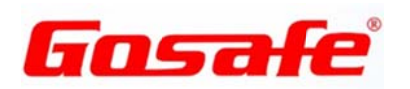

# 3. Product overview

#### 3.1 Check Part List

Before starting, check and make sure the following items have been included with your device. If anything is missing, please contact your supplier.

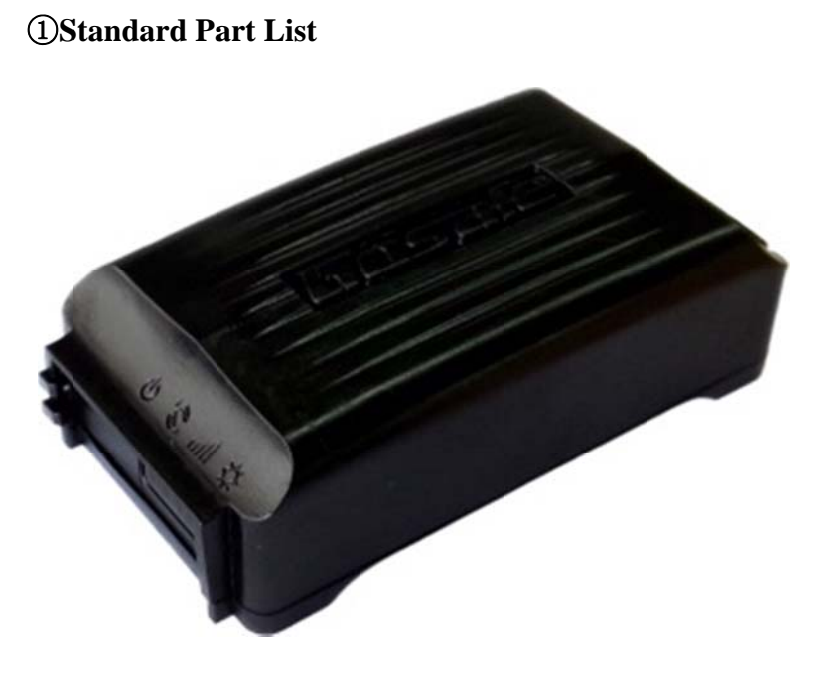

Main unit

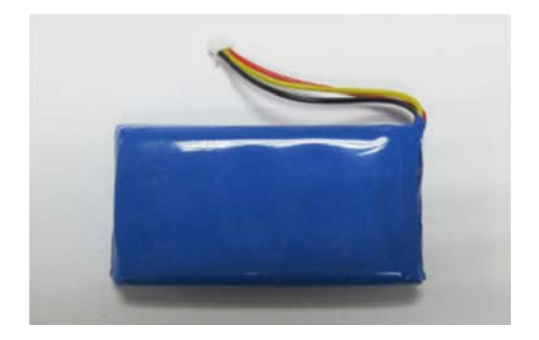

Battery

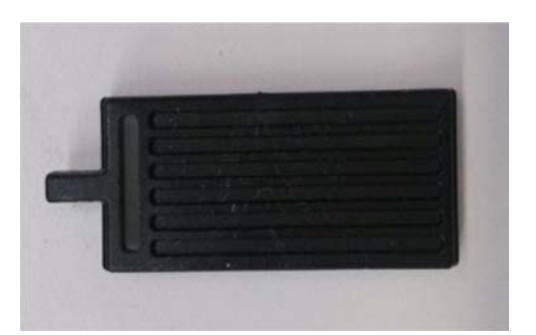

waterproof of port

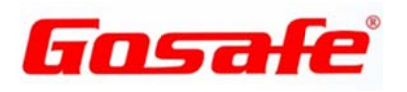

## **20ptional Part List**

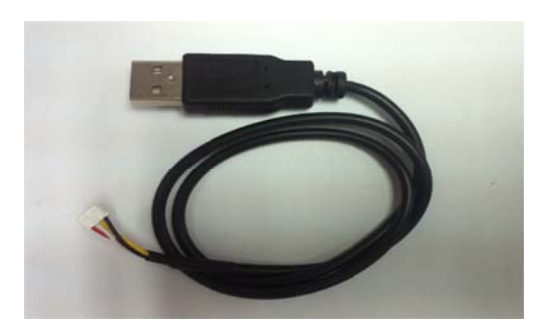

USB cable

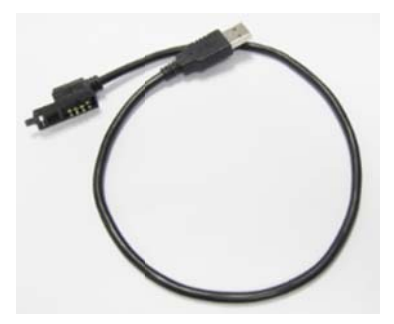

IO cable

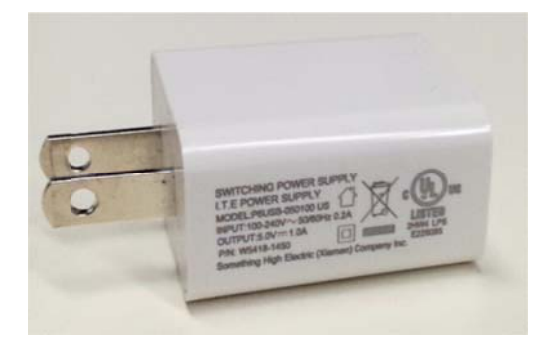

Charger

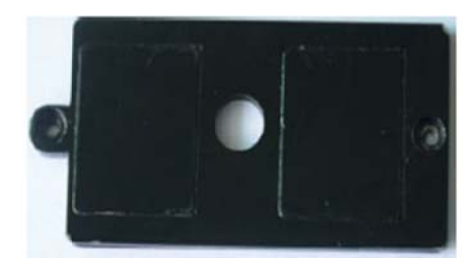

Magnet

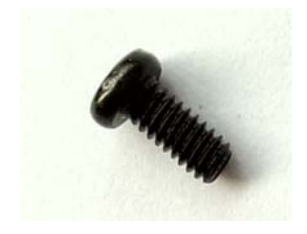

Screw

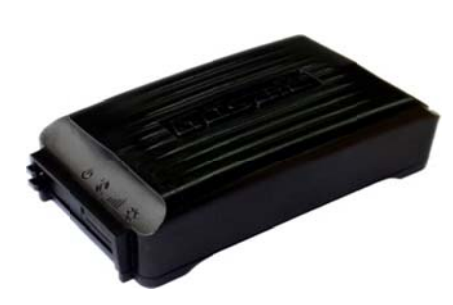

battery packet

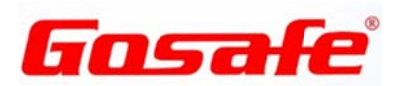

#### 3.2 Product indicator diagram

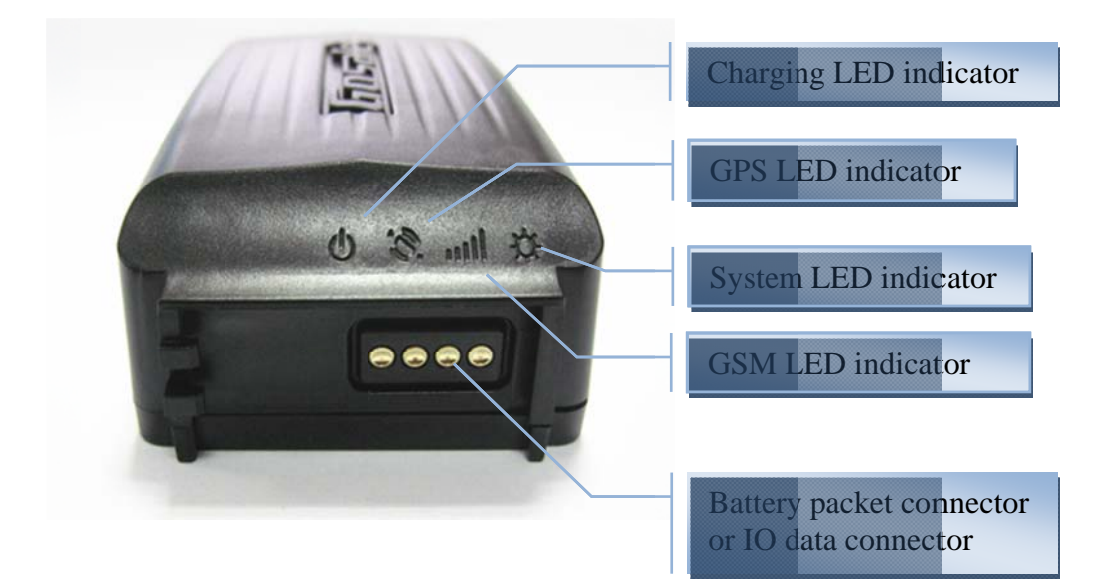

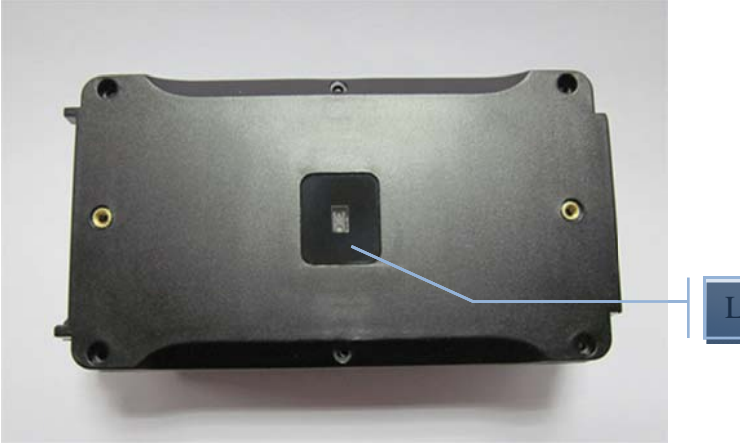

Light sensation area

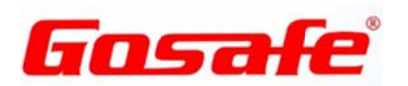

#### **3.3 Interface Definition**

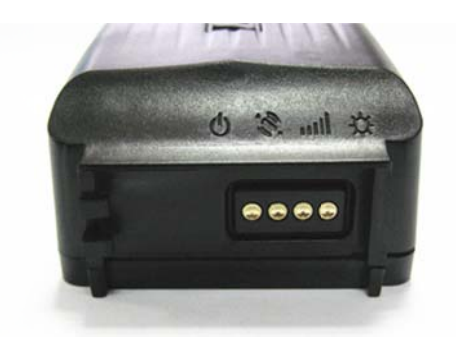

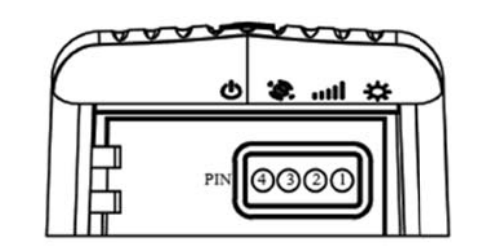

Interface definitions are as below.

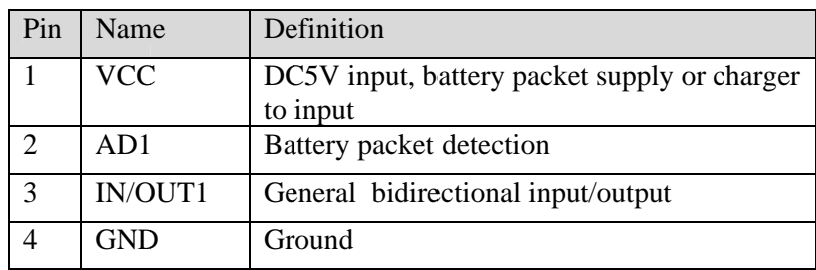

## 3.4 LED indicator behavior

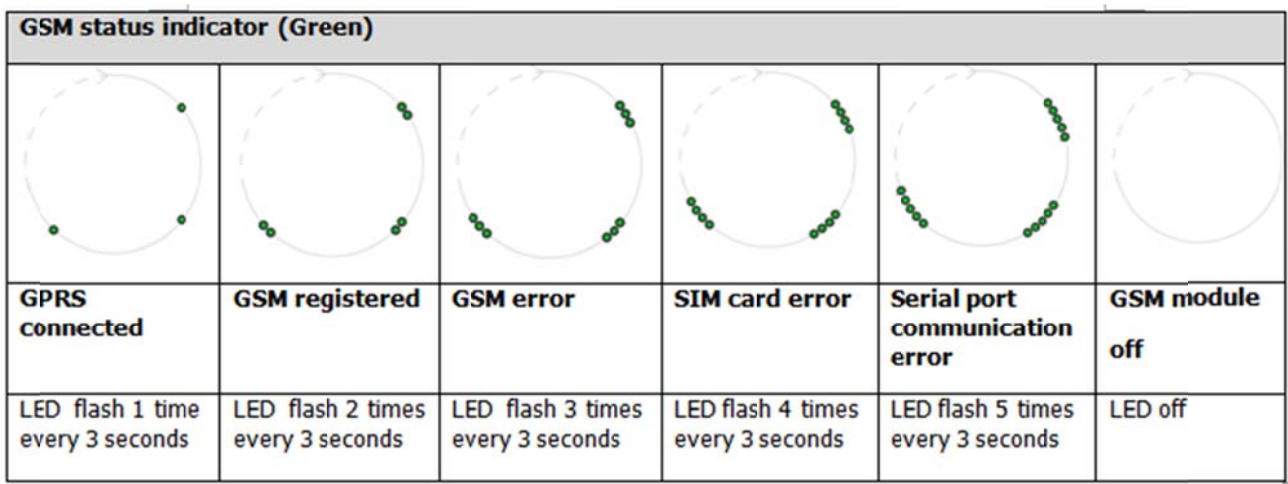

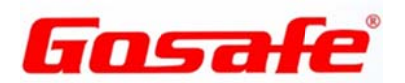

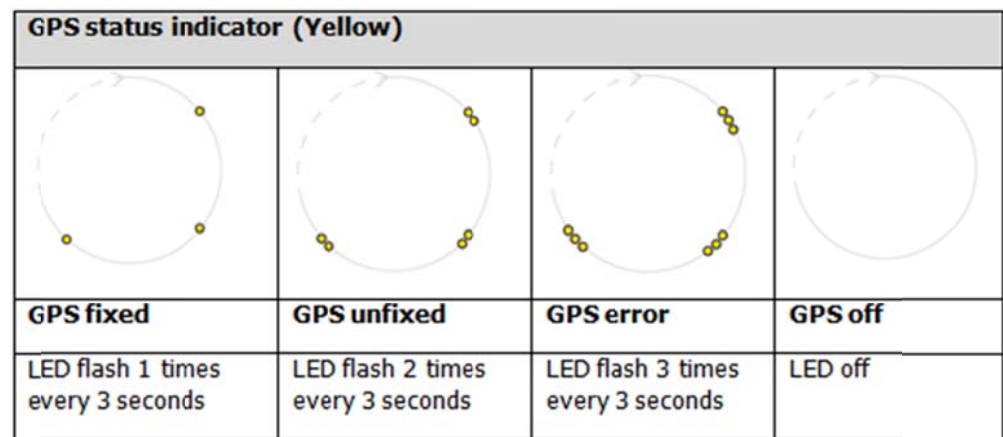

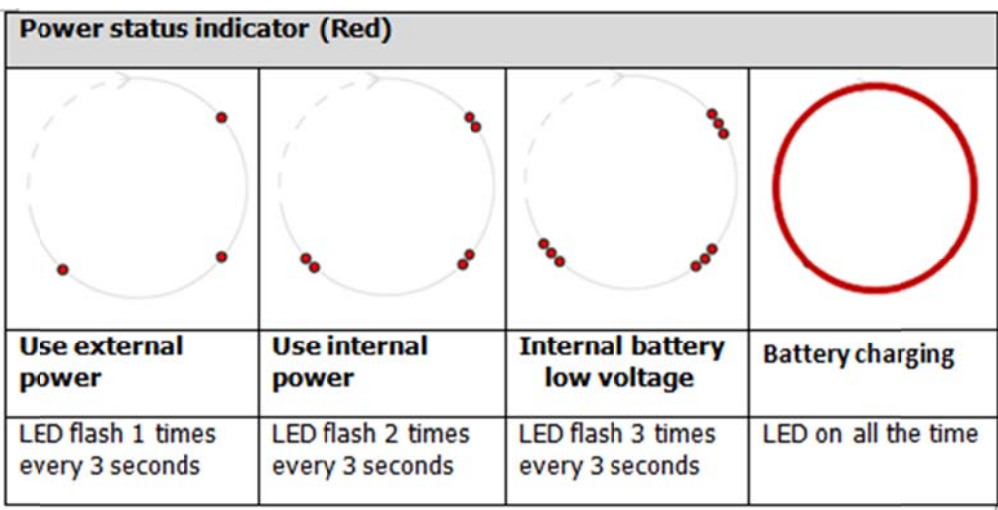

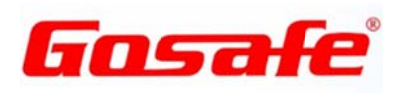

# 4. Device installing way

## 4.1 Dismount

- a) Open device cap
	- $\diamond$  Unscrew it

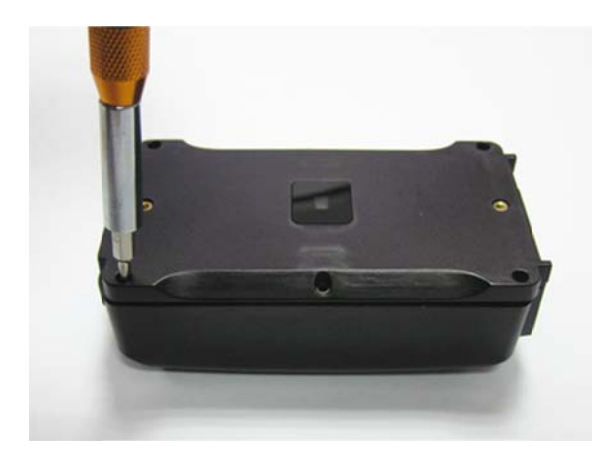

 $\diamond$  Open the cap

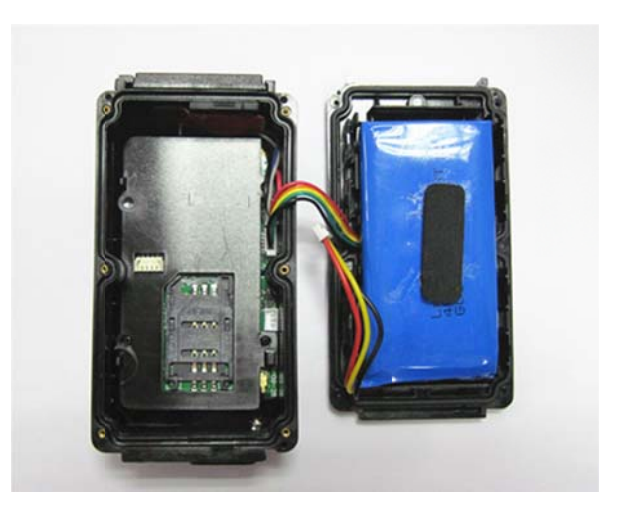

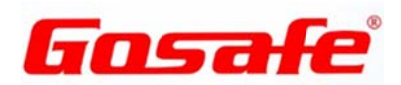

#### b) Install SIM card

 $\Diamond$  Open card slot

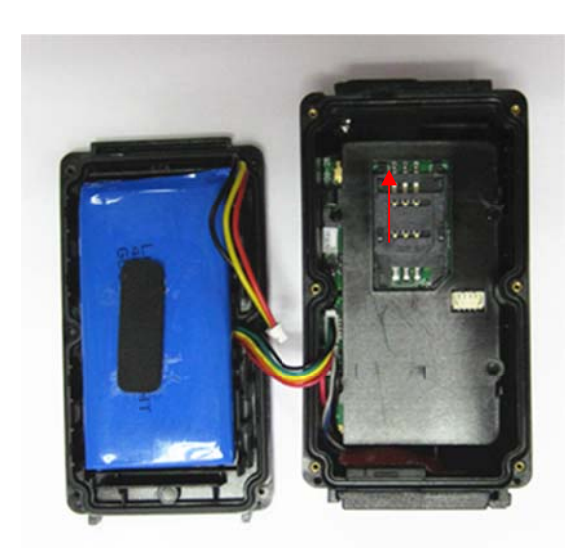

 $\Diamond$  Install SIM card

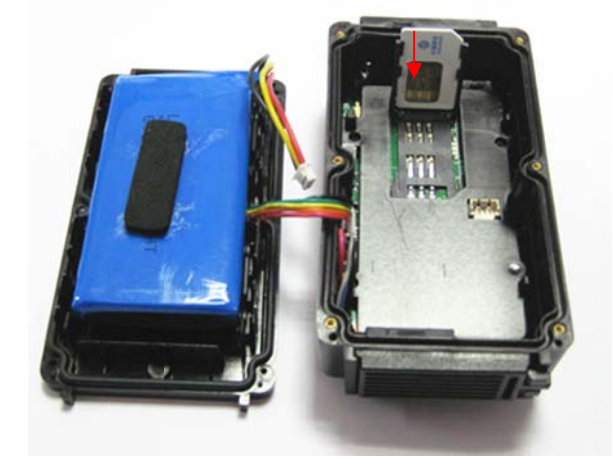

 $\Diamond$  Close card slot

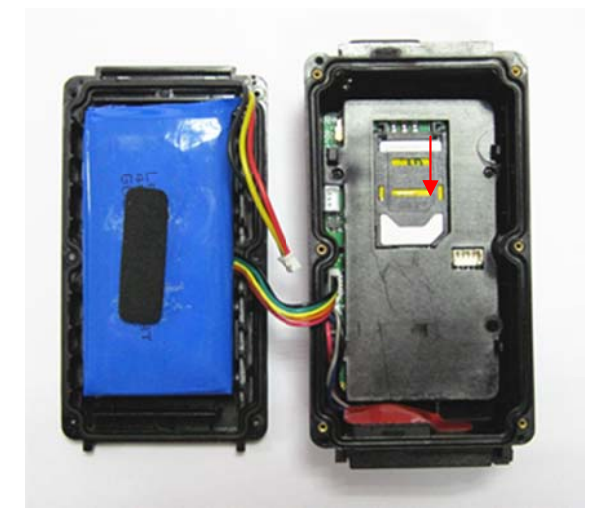

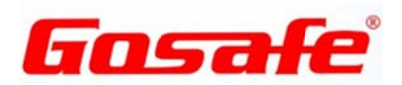

- c) C Close device e cap
- $\Diamond$  Be sure to plug in the power line at first time use.

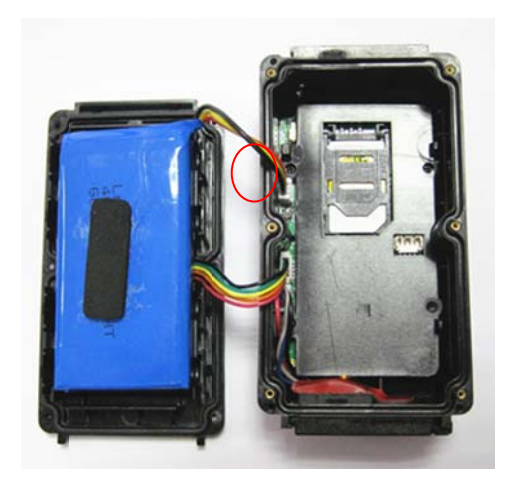

 $\Diamond$  Connect USB cable and use configuration tool to configure device.

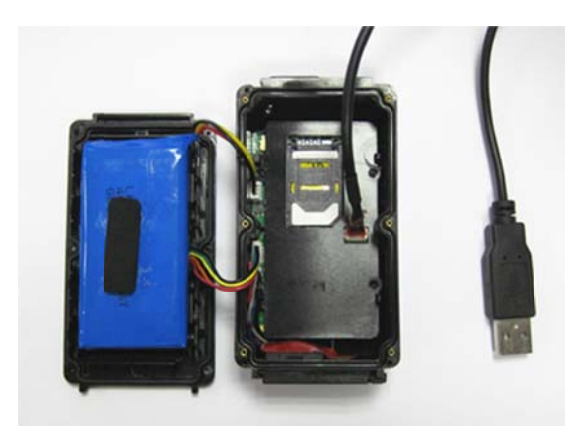

✧ Screw cap on

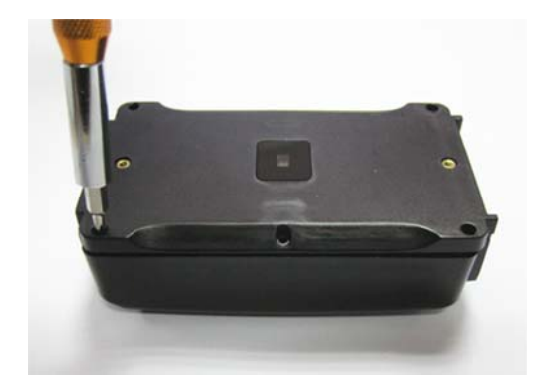

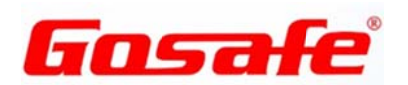

#### 4.2 Configure device

a) Install device driver

Device driver file Gosafe-Cdc

b) Open the configuration tool

By double click "Configuration Tool"

Note: if there is an error or you are unable to open the file, please install "Microsoft .NET Framework " 4.0 or latest version in your computer.

Gosafe-Cdc

readme

Software interface is as below.

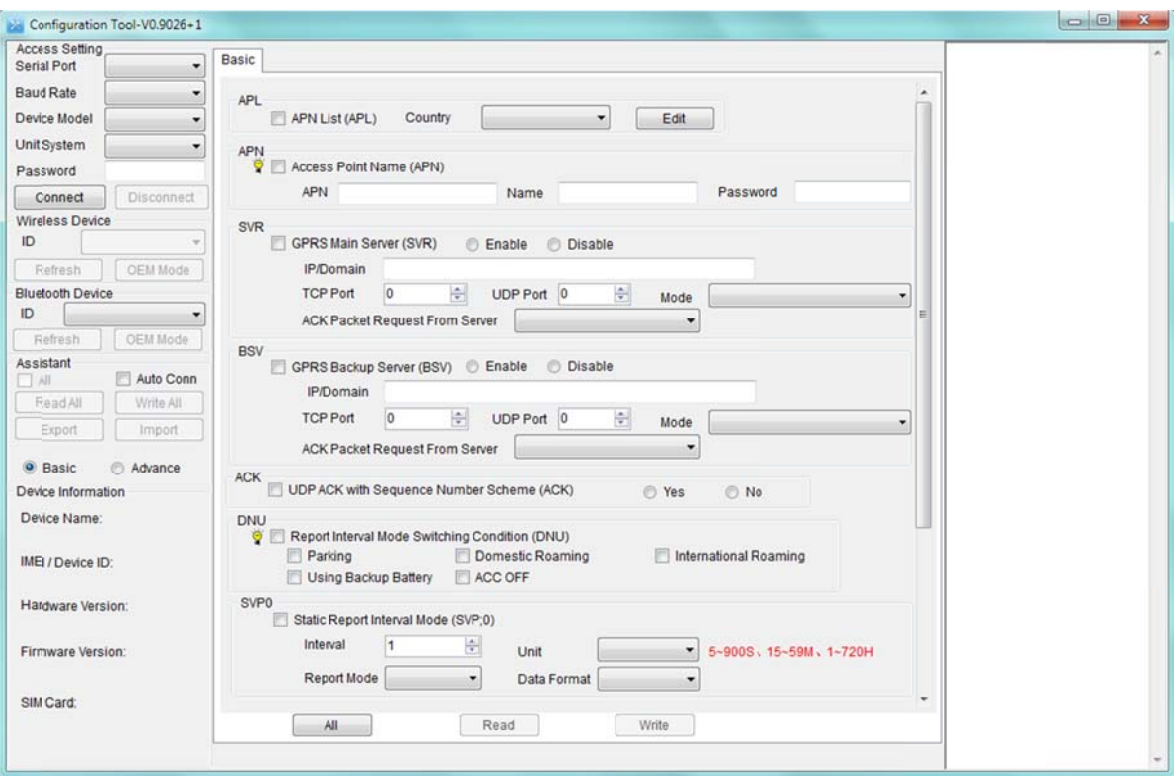

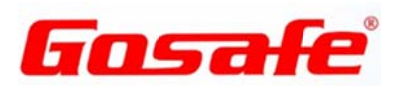

c) Connect the device to your computer. Choose the correct serial port and device mode, and then click 'connect'.

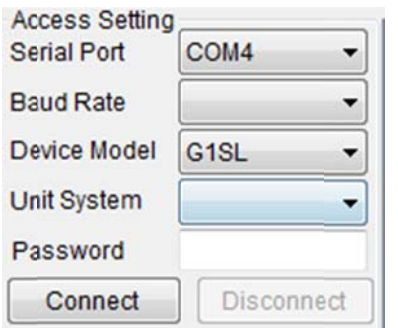

d) Input your desired parameters and click 'write' to write all of the data to device.

#### **4.3 Install m magnet**

Use two screws to fix magnet.

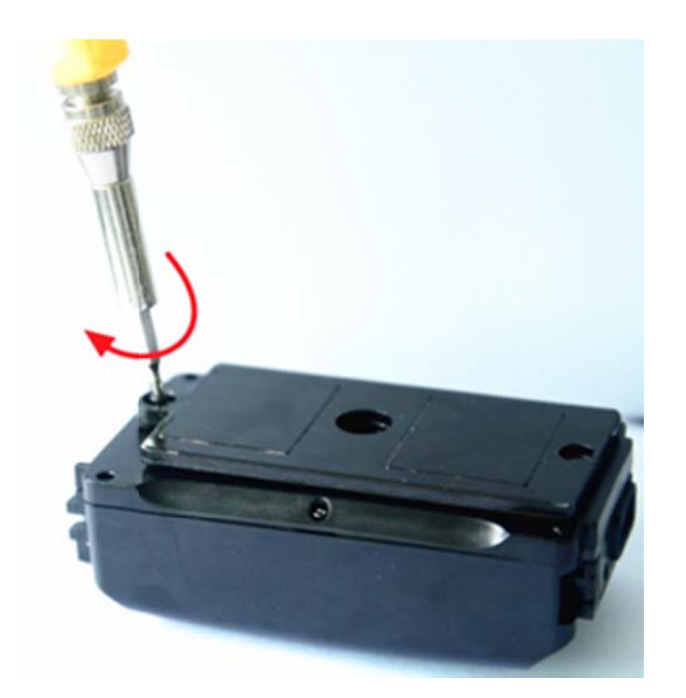

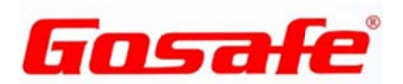

# 4.4 Connect battery packet

a) Connect

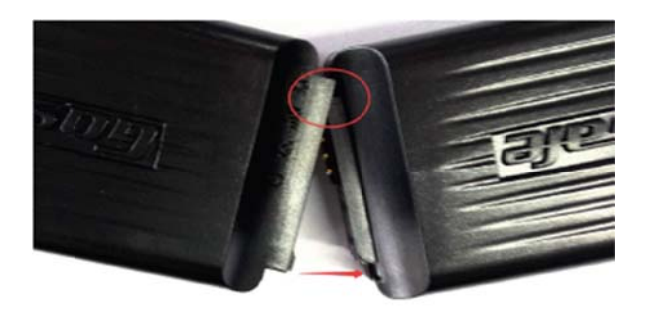

b) Close

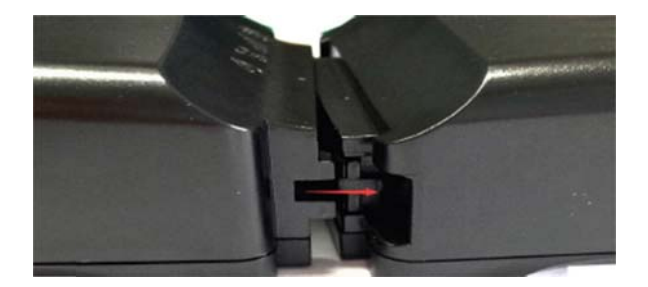

c) Fasten

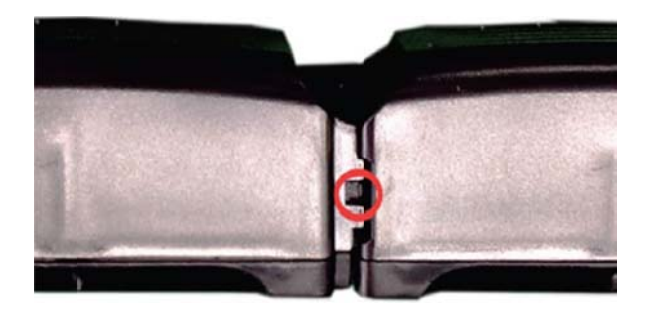

#### 4.5 Dismantle battery packet

Use tweezers or other tools to insert and press down the point showed on the picture, at the same time open the buckle to dismantle the battery packet.

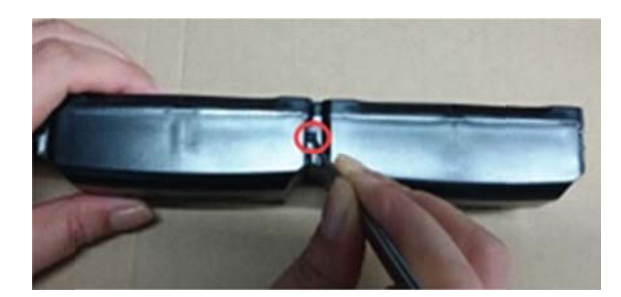

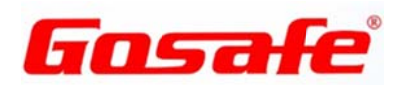

**4.6 Chargin g device** 

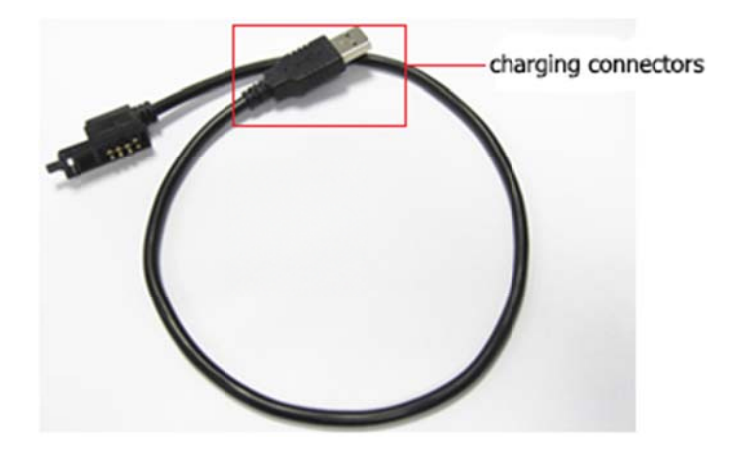

a) C Connect IO cable

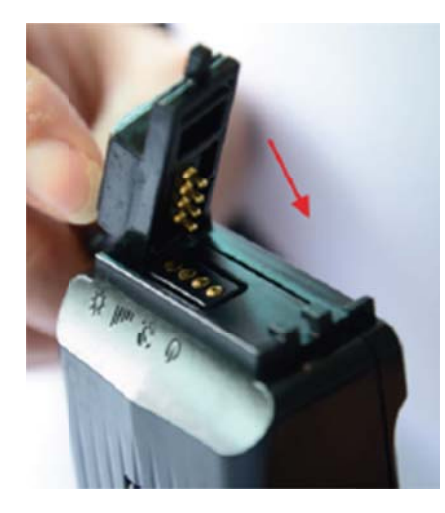

b) Fasten

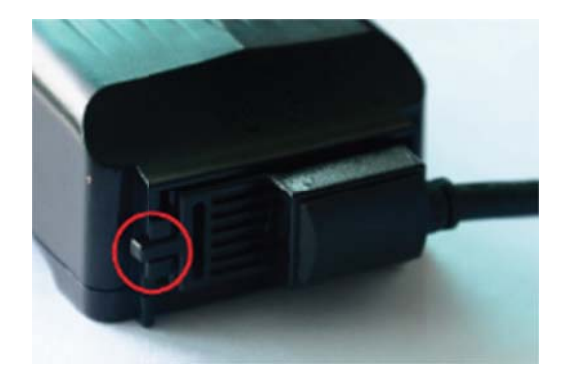

c) C Charging

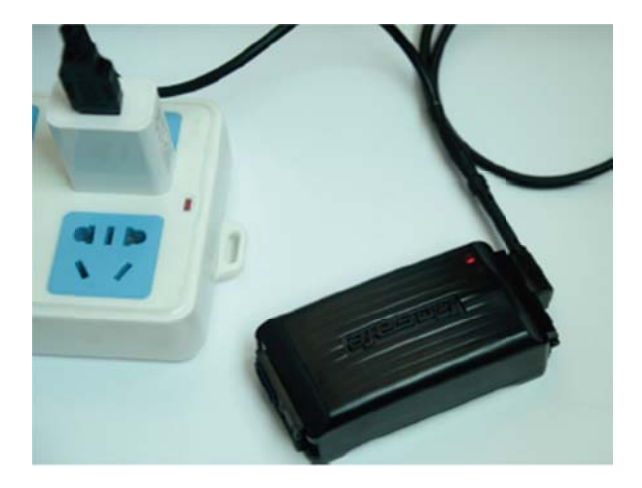

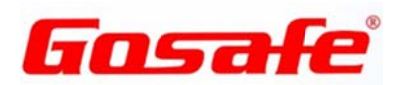

### **5. Common commands**

Set your cell phone number as User0 or User1. This will allow you to send SMS commands to control and receive messages from the device.

#### **5.1 Set User Phone N Number**

Command:

Command:

UNO command is to set 2 users' phone numbers. Both users have the same authorization. With the correct password, any phone number is able to use this command. User0's factory default password is "1234", User1's factory default password is also "1234".

Command format:

1. Set user0 phone number:

 $\langle$  User0 Password $\rangle$ , UNO0  $\langle \langle$  new phone number $\rangle$ 

2. Set user1 phone number:

< User1 Password>, UNO1 ;< new phone number>

Parameter description:

<New phone number>: the length must be less than or equal 20 digits. The setting has two formats:

1. Domestic phone number: without country code.

2. International phone number: with country code. Add "+" before the numbers.

Exa ample:

Set user0 phone number:

Set user0 phone number:

1234, UNO0; +8613912345678

Or

123 4, UNO0; 1 1391234567 78

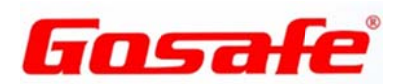

### **5.2 Set User Password**

Command:

UPW command set user password. User0's factory default password is "1234". User1's factory default password is "1234". Changing the factory password upon first use is highly suggested.

Command format:

1. Set user0 password:

< User0 Password>, UPW0 ;< New Password>

2. Set user1 password:

< User1 Password>, UPW1 ;< New Password>

Parameter description:

 $\langle$  New Password>: Fix 4 digits, range is "0000 to 9999"

Example:

Set user0 password

1234, UPW0; 5678

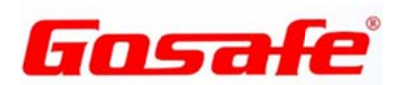

#### 5.3 Set ACK

Command:

ACK command is used for UDP response mechanism switch

Command format:

Disable UDP response: ACK; 0

Data packing method is the same as before

Enable UDP response: ACK; 1

Data packing includes sequence number and ID

Parameter description:

This function needs SVR command set as UDP mode to open a response.

Example:

Enable UDP mode and open a response

SVR; 183.233.129.45; 6667; 1; 1

Enable new respond mechanism

 $ACK$ ; 1

Configure the initial waiting reply time

SVT; 1800; 15

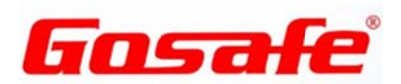

#### 5.4 Set Position Report Interval to User

Command:

USP command is to set mode0 (static mode) and mode1 (dynamic mode) report interval to user, data upload and data format.

Command format:

1. Set position report interval to user0:

<User Password>, USP0; <Mode>;< Interval>;< Report mode>;< Data format>

2. Set position report interval to user1:

<User Password>, USP1; <Mode>;< Interval>;< Report mode>;< Data format>

Parameter description:

 $<$ Mode $>$ :

"0": represents static upload mode

"1": represents dynamic upload mode.

It is valid only when DNU command enabled.

 $\langle$ Interval $\cdot$ 

Report interval, range is "30 to 900 seconds", "15 to 59 minutes", "1 to 720 hours".

The parameter unit definition as follows:

S: Second M: Minute H: Hour

<Report mode>:

"O": Disable

"G": Upload GPS information basically, if without GPS signal, it will upload BS information, and BS information show in HEX.

(Set uploads data packet data ID "GPS data" and "GSM data" mask as 1.)

"L": Periodical voice calls (Voice monitoring).

 $\langle$ Data format $>$ :

"O": Not generate data.

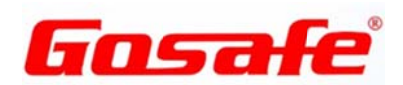

"T": Text

"W": Map hyper link

Example:

Set User0 static report interval:

1234, USP0; 0; 1H; G; W

Disable User0 static report interval: 5000

1234, USP0; 1; 24H; O; W

#### 5.5 Set SIM Card APN

Command:

APN command is required for GPRS connectivity.

Command format:

< User Password>, APN ;< APN > ;< user name > ;< password >

Parameter description:

 $\langle APN \rangle$ : 1 to 64 characters

 $\langle$ I ser name $\rangle$ : 0 to 32 characters

 $\langle$ Password $>$ : 0 to 32 characters

If there is not a user name and password for APN, the command could be:

 $APN$ ; <  $APN$ 

Note: The device already contains many APNs. It will automatically identify APN information after inserting SIM card.

Example:

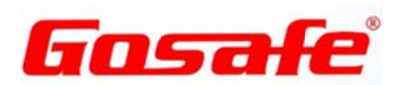

Set APN, user name, and password 1234, APN; CMNET; USR; PW Query setting: 1234, APN

#### 5.6 Set GPRS Main Server

Command:

SVR command is to set GPRS main server.

Command format:

<User Password>,SVR;<IP address>;<TCP Port>;<UDP Port>;<Mode>;<Enable  $ACK$ 

Parameter description:

<IP address>: IP or domain name, 64 bytes maximum.

<TCP Port>: TCP port

<UDP Port>: UDP port

 $<$ Mode $>$ :

"0": TCP mode "1": UDP mode

"2": TCP command interaction, UDP data upload mode

 $\epsilon$ Enable ACK $>$ :

"0": Disable UDP communicates response mechanism.

"1": Enable UDP communicate response mechanism, this is default setting

"2": Enabled for UDP and TCP both.

Note: <Enable ACK>: "1": device data is send via UDP channel The server must respond with any data during ACK setting time, otherwise the device will consider the UDP disconnect and save data into internal flash storage.

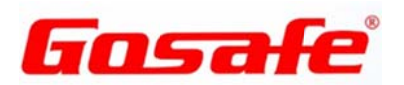

Example:

Set as TCP port: 1234, SVR; 114.142.154.28; 3032; 0; 0 **Or** 1234, SVR; www.anytracking.net;3032;;0;0 Set as UDP port: 1234, SVR; 114.142.154.28;; 3032;1;1 **Or** 1234, SVR; www.anytracking.net;;3032;1;1 Delete main server: 1234, SVR; Query setting:

5.7 Set GPRS Backup Server

Command:

1234, SVR

BSV command is to set GPRS backup server.

The device connects with the main server as priority. When the connection between device and main server is overtime, it will switch to the backup server. After the device is connected with the backup server reach setting time, it will try to connect with the GPRS main server automatically.

Command format:

<User Password>,BSV;<IP address>;<TCP Port>;<UDP Port>;<Mode>;<Enable  $ACK$ 

Parameter description:

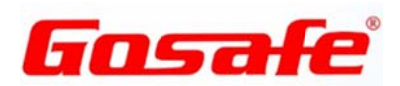

<IP address>: IP or domain name, 64 bytes maximum

<TCP Port>: TCP port

<UDP Port>: UDP port

 $<$ Mode $>$ :

"0": TCP mode

"1": UDP mode

"2": TCP command interaction, UDP data upload mode

 $\le$ Enable ACK $\ge$ :

"0": Disable UDP communicates response mechanism.

"1": Enable UDP communicate response mechanism, this is default setting

"2": Enabled for UDP and TCP both.

Note: <Enable ACK>: "1": device data is send via UDP channel The server must respond with any data during ACK setting time, otherwise the device will consider the UDP disconnect and save data to internal flash storage.

Example:

Set as TCP port:

1234, BSV; 114.142.154.28; 3032;; 0;0

**Or** 

1234, BSV; www.anytracking.net;3032;;0;0

Set as UDP port:

1234, BSV; 114.142.154.28;; 3032;1;1

**Or** 

1234, BSV; www.anytracking.net;;3032;1;1

Delete main server:

1234, BSV;

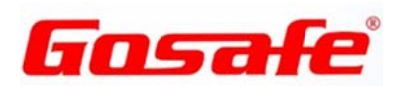

Query setting:

1234, BSV

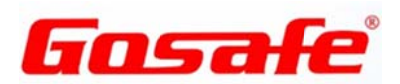

#### 5.8 Set Position Report Interval to GRPS Server

Command:

SVP command is to set mode0 (static mode) and mode1 (dynamic mode) report interval to GRPS Server, upload data and data format.

Command format:

<User Password>, SVP; <Mode> ;< Interval> ;< Report mode> ;< Data format>

Parameter description:

 $<$ Mode $>$ :

"0": represents statics upload mode.

"1": represents dynamic upload mode.

It is valid only when DNU command enabled.

 $|$  -Interval $|$ :

Report interval, range is "30 to 900 seconds", "15 to 59 minutes", "1 to 720 hours".

The definition of parameter as follows:

S: Second

M: Minute

H: Hour

<Report mode>:

"O": Disable

"G": Upload GPS information basically, if without GPS signal, it will upload BS information, and BS information show in HEX.

(Set uploads data packet data ID "GPS data" and "GSM data" mask as 1.)

"A": GPS and GSM information

<Data format>:

"O": Not generate data.

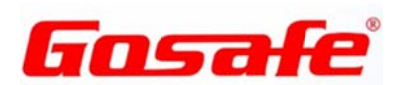

"B": Binary

"T": Text

Example:

Set static report interval:

1234, SVP; 0; 30S; G; H

Set dynamic report interval:

1234, SVP; 1; 1H; G; H

#### 5.9 Set device dismantled alarm

Command: SEN command can configure and query parameter of dismantling device alarm

Format:

SEN ;< interval checking time> ;< enable switch>

Parameter explanation:

< Interval checking time >: each setting interval time enable one time optical distance detect. Range: 1-1800, unit: second

<Enable switch>:

"0": turn off detection

"1": turn on detection

Example:

Enable the detection interval time of dismantling device alarm.

SEN; 5; 1

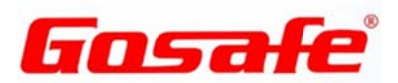

#### 5.10 Set product firmware upgrade

Command: FWU command is to active FOTA firmware upgrade by user phone.

Format:

<User password>, FWU

Example:

1234, FWU

SMS Reply:

G1S V1.00

**FWU** 

**BAT=3.30V** 

 $#10$ 

FOTA upgrade will take about 10 minutes and you will receive a confirming message.

SMS reply:

G1S V1.10

**Upgrade Success!** 

Ext\_BAT=3.95V

**BAT=3.30V** 

 $#11$ 

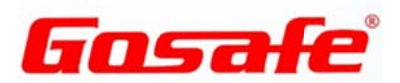

# **6. User Combine Command**

The device supports combining multiple commands through an SMS message sent to the device. The commands are separated by a comma. The maximum length of the combined command is 256 bytes. Format is as follows:

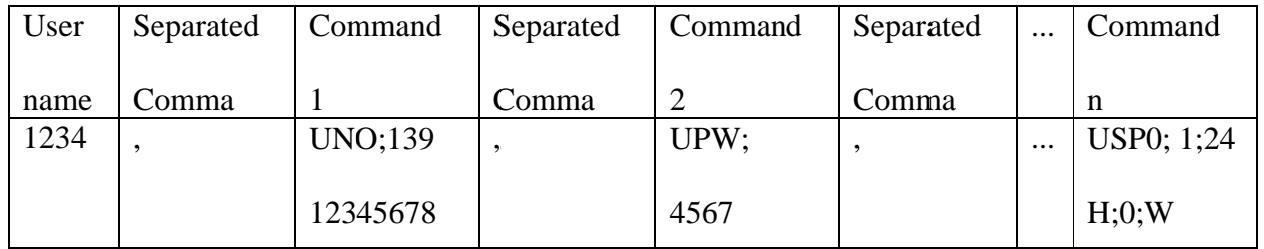

**Command Reply Explanation:** 

After the device receives the user's command, it will immediately process and use SMS reply to the user. Reply SMS has two types: command error, command success.

#### **6.1 Command Error SMS**

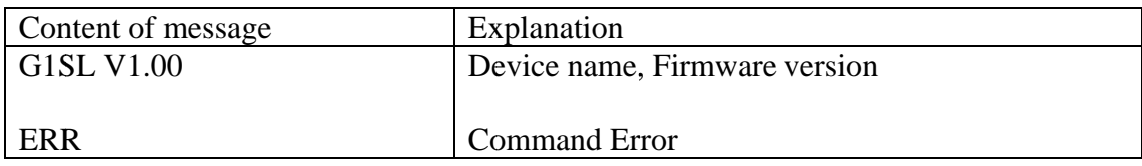

#### **6.2 Command Success SMS**

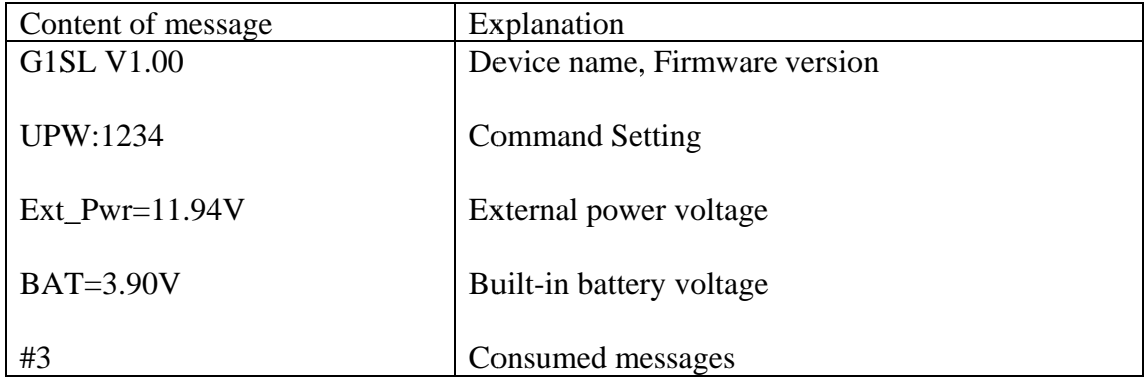

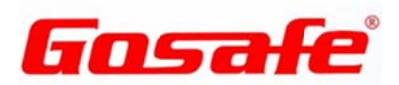

# **7. SMS Report Explanation**

There are two types of SMS reports: interval report and event report. SMS format has "W" and "T" modes. GPS and LBS t types of positioning data.

## 7.1 "W" Mode Report

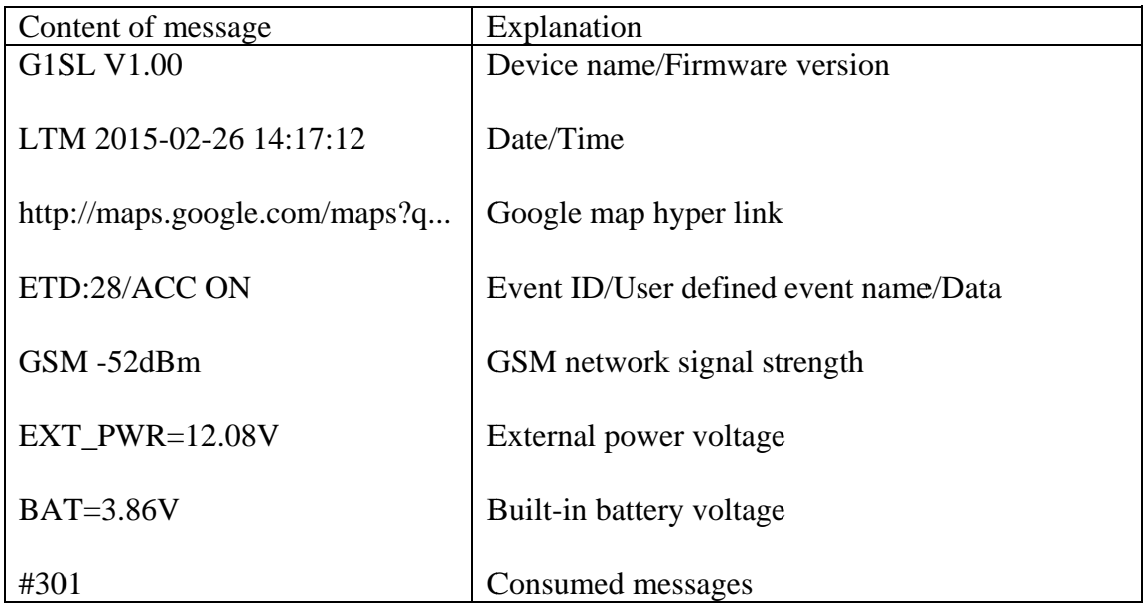

# 7.2 "T" Mode GPS Report

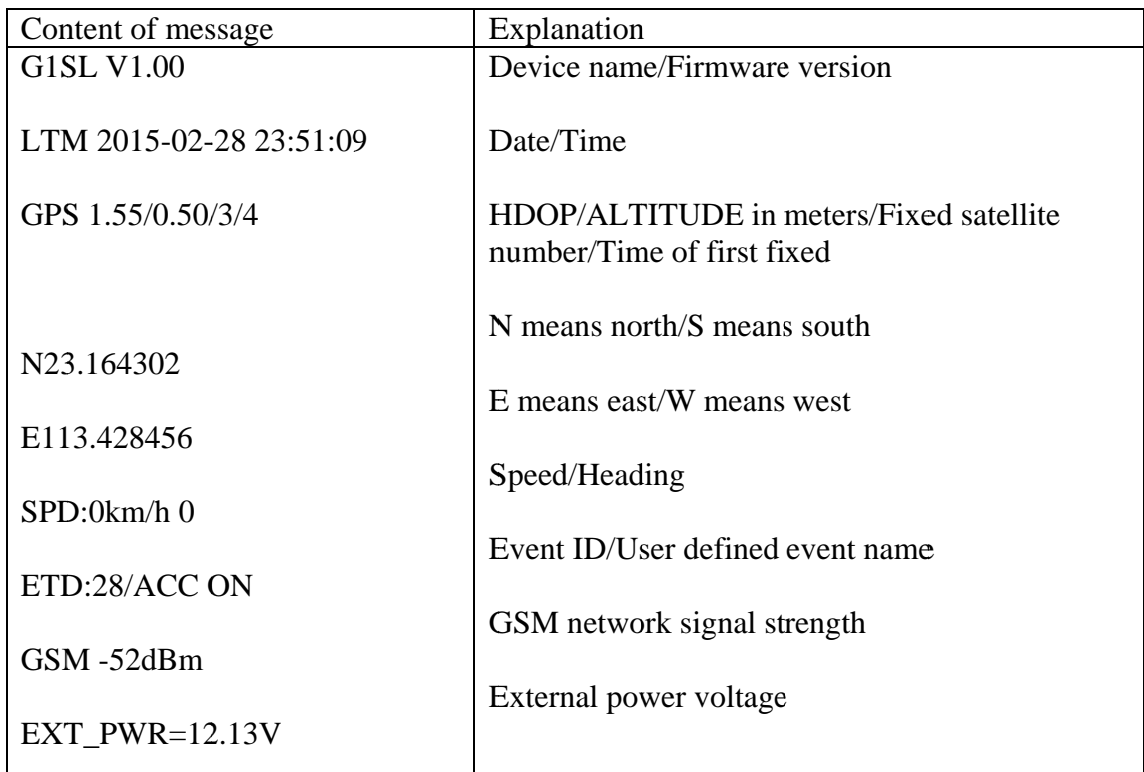

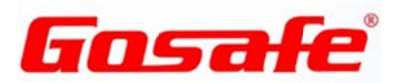

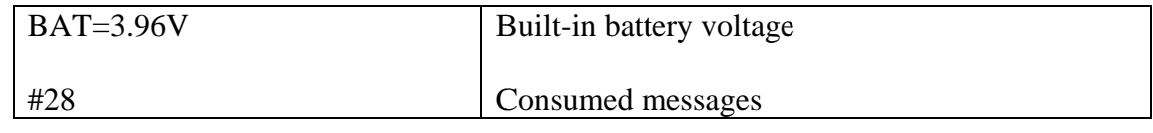

## 7.3 "T" Mode LBS Report

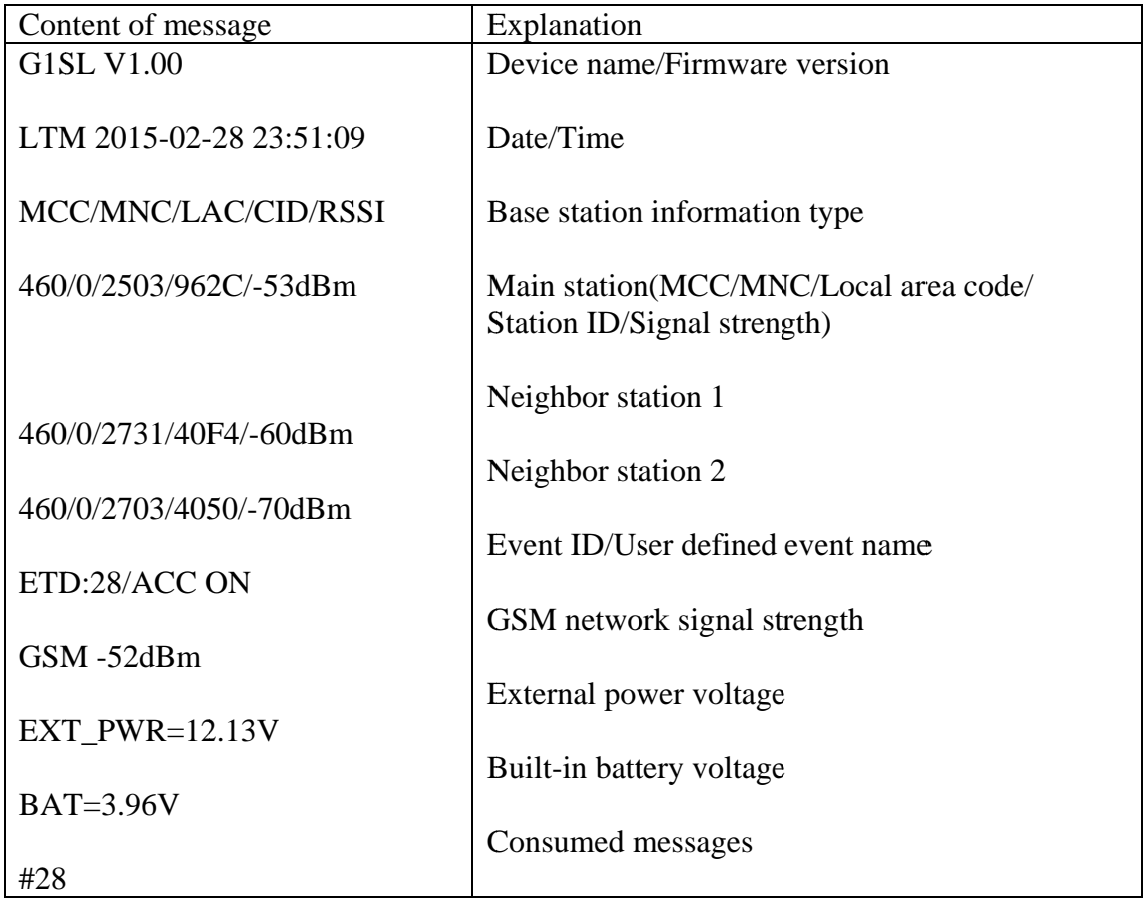

Note:

1. The event report has "Event ID/User defined event name/Data" messages; fixed time report does not have "Event ID/User defined event name/Data" messages.

2. "Date/Time" message, UTC: Greenwich Mean Time; LTM: Local time zone.